# COMPAQ

# **Connecting the Computer to a Television**

Your PC has TV-out capability, which means you can connect it to a television to view the computer image on a TV. With the TV-out feature, you can view the computer image, watch DVD movies (if you have a DVD drive), or play games on your TV.

## **Cables you may need**

To connect a TV to the computer, you may need a video cable and an audio cable. The type of video cable depends on your TV. If your TV has an S-Video jack, you need an S-Video cable. If your TV has a composite video jack, you need a composite video cable and, depending on the jacks on the back of your computer, an S-Video adapter cable.

#### **Connecting to a TV Set**

To connect a TV to the computer:

- 1.Turn off the computer.
- 2. Connect the TV cable using one of the following scenarios, depending on the connection jacks on your TV:
	- $\blacksquare$  If your TV has an S-Video jack, connect an S-Video cable from the S-Video In jack on the TV to the S-Video jack on the back of the computer.

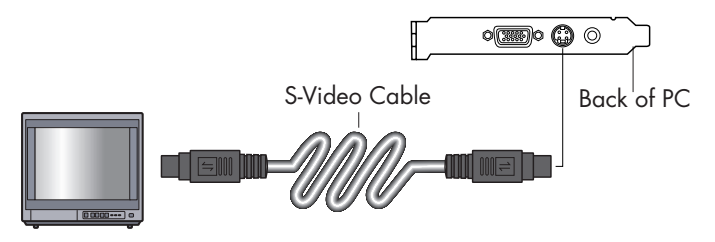

 $\blacksquare$  If your TV has a composite video jack and your computer has a composite video jack, connect a composite video cable to the Video In jack on the TV to the composite video jack on the back of the computer.

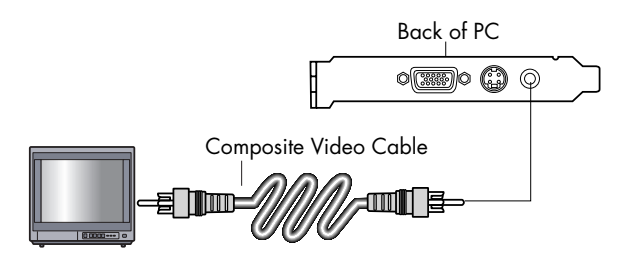

 $\blacksquare$  If your TV has a composite video jack and your computer has only an S-Video jack, connect a composite video cable to the Video In jack on the TV and to an S-Video adapter cable. Connect the S-Video adapter cable to the S-Video jack on the back of the computer.

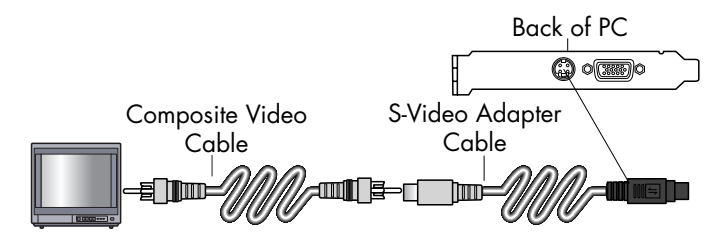

The S-Video adapter cable is only needed if there is no composite video jack on the back of the computer.

3. Connect audio cable: To have sound come fromyour TV and not from your computer, plug an audio cable into the Audio input jack (Line In) on the TV and then plug the other end into the Line Out jack (lime green connector) on the back of the computer.

#### **Viewing the Computer Image on TV**

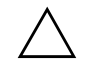

**IMPORTANT:** The type of video card on your computer determines how the computer selects the TV-out option. Some options and menus in this procedure may be different for your computer.

To view your computer image on the TV:

- 1. Make sure the video and audio cables areconnected before you turn on the TV and the computer.
- 2. Turn on the TV. Press the Video/TV button on your remote control to select the Video setting, not the TV setting.
- 3. Turn on the computer.
- 4. When the Windows desktop appears, right-click an empty area of the desktop.
- 5. Click **Properties**.
- 6.Click the **Settings** tab.
- 7.Click the **Advanced** button.
- 8. Click the **nView** tab, if available, and under nView Modes select **Clone** to view thecomputer image on your monitor and your TV simultaneously.
	- **IMPORTANT:** You can view the computer image on just the TV. Under nView Modes select **Standard [nView disabled]**, click the **Device Settings** button, choose **Select Output Device**, and then select the **TV** option.
- 9. Click the **OK** button, and then click **OK** again.
- 10. When the computer image appears on the TV screen, click **Yes** to keep the setting. You have 15 seconds to accept this new setting before it reverts to the previous setting.

# **Disabling the TV Option**

When you want to disconnect the TV from the computer, you may need to disable the TV option to return your computer display to its original resolution.

To disable the TV option:

- 1.Right-click an empty area of the screen.
- 2.Click **Properties**.
- 3.Click the **Settings** tab.
- 4.Click the **Advanced** button.
- 5. Click the **nView** tab, and then select the **Standard [nView disabled]** option.

**IMPORTANT:** If you viewed the computer image on just the TV, do the following: With **Standard [nView disabled]** selected under nView Modes, click the **Device Settings** button, choose **Select Output Device**, and then select the **Analog Display** option.

- 6. Click the **OK** button, and then click **OK** again.
- 7. When the computer image appears on the computer screen, click **Yes** to keep the setting. You have 15 seconds to accept this new setting before it reverts to the previous setting.

### **Disconnecting the TV**

- 1. Disable the TV option. See the previous procedure.
- 2. Turn off the TV and the computer.
- 3. Remove the video cable at the TV and the PC.
- 4. Remove the audio cable at the TV and the PC.
- 5. Reconnect your computer speaker cable to the Line Out jack (lime green connector) on the back of the computer.

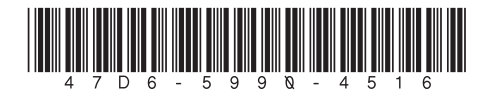